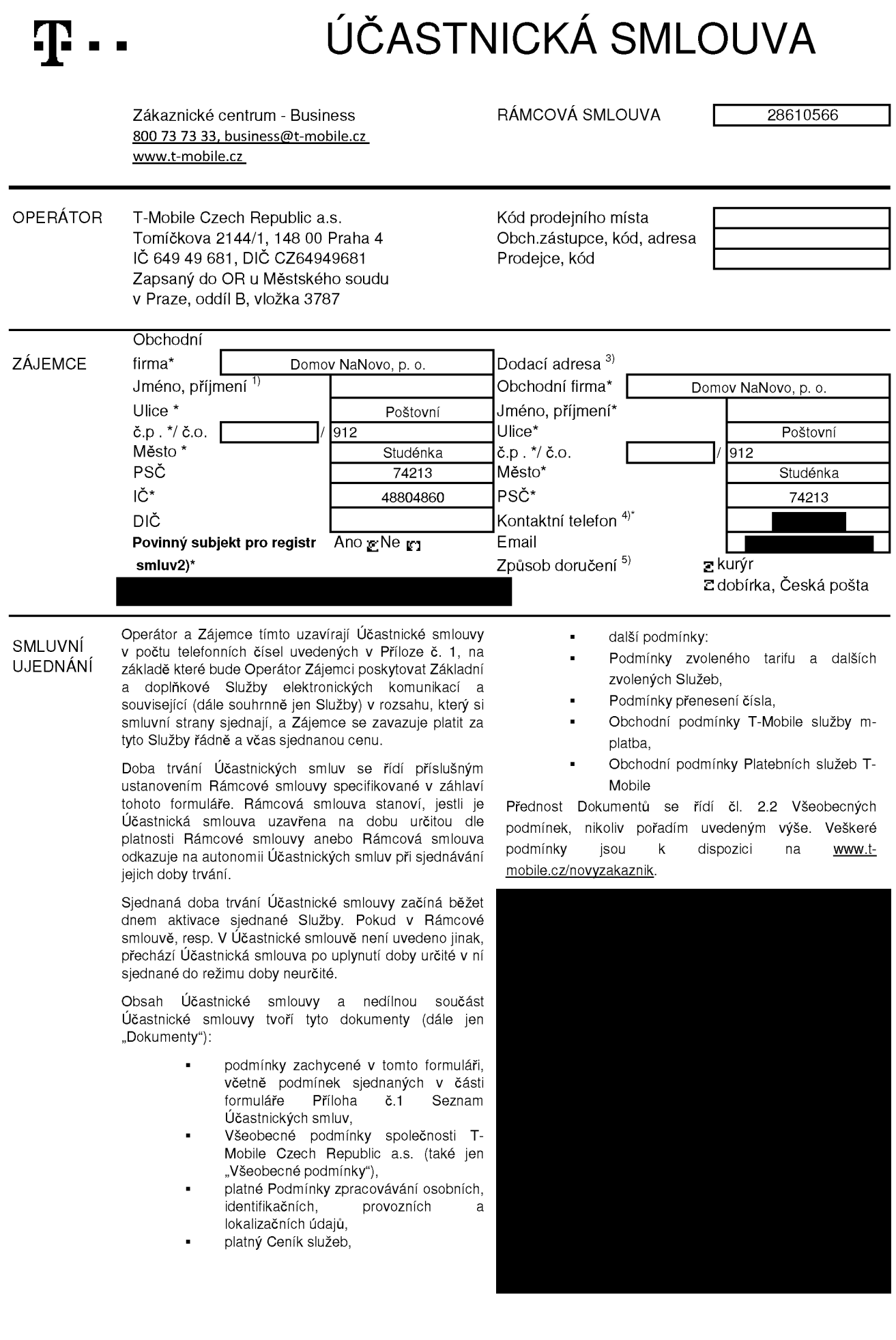

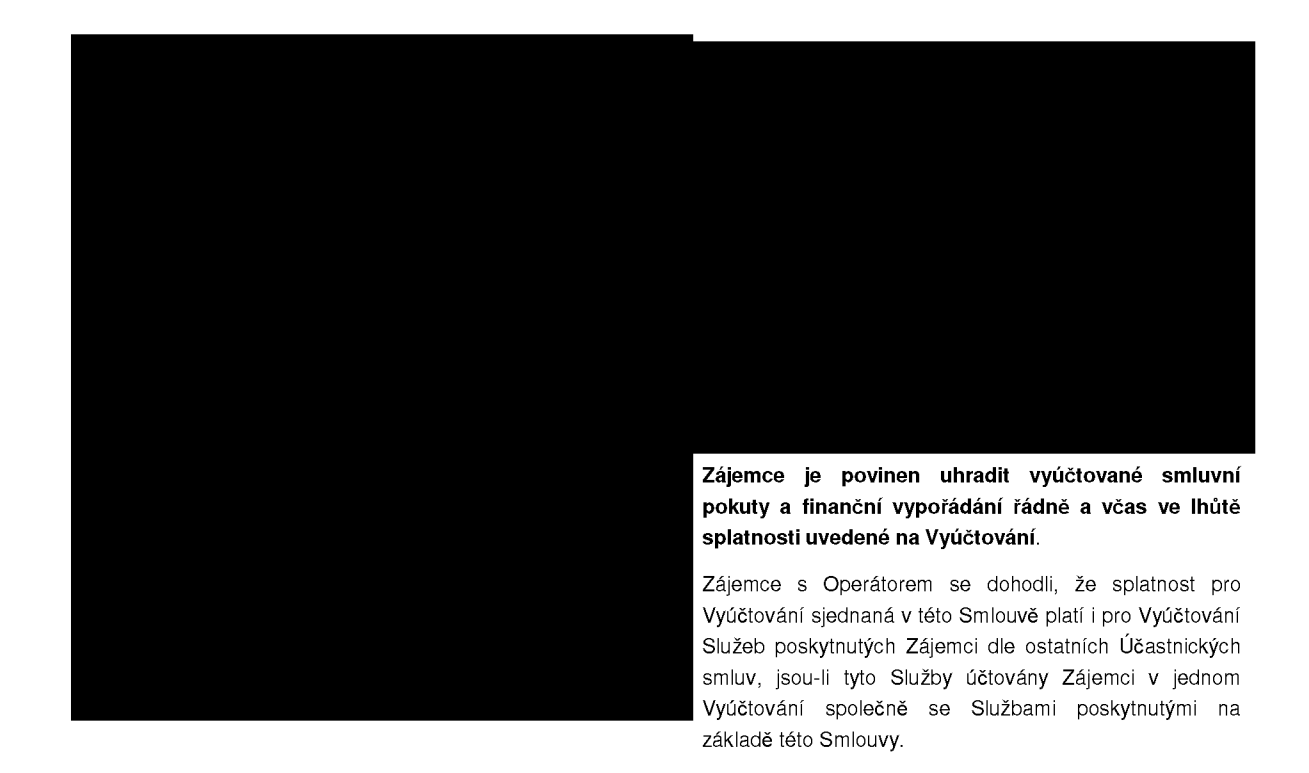

## ZASÍLÁNÍ OBCHODNÍCH SDĚLENÍ

T-Mobile je na základě platné právní úpravy oprávněn zasílat obchodní sdělení svým zákazníkům a každý zákazník má právo vznést proti tomuto námitku, a to prostřednictvím následujících kanálů:

**I- SMS/MMS/smart message** *T~* **Hlasove volant |~ E-mail**

## **|~ Souhlas se zastlantm marketingovych nabidek od tretich stran spolecnostl T-Mobile:**

Zájemce uděluje souhlas se zasíláním marketingových sdělení o produktech a službách třetích stran ze strany T-Mobile el. prostředky.

Poučení: Souhlas se zpracováním osobních údajů, provozních a lokalizačních údajů (metadata elektronických komunikací) může udělit pouze fyzická osoba (uživatel služeb) a takové souhlasy nejsou součástí této smlouvy. Zájemce může kdykoliv odvolat svůj souhlas/vznést námitku, čemuž T-Mobile bez zbytečného odkladu vyhoví. Oprávnění/souhlasy může Zájemce i uživatel služeb kdykoliv měnit v Můj T-Mobile nebo na Zákaznickém centru. Více informací naleznete v Zásadách zpracování osobních údajů na

ZÁVĚREČN Operátor a Zájemce se dohodli, že se uvedené Účastnické UJEDNANf smlouvy **v** Priloze **c. <sup>1</sup>** Seznam Ucastnickych smluv posuzujt samostatně. Tyto Účastnické smlouvy jsou na sebe nezávislé a jde o samostatná smluvní ujednání. Ukončení jedné Účastnické smlouvy nemá vliv na platnost a účinnost ostatních sjednaných Účastnických smluv.

> Zájemce a Operátor se dohodli, že informace o uzavření a změnách Účastnické smlouvy bude Operátor Zájemci zasílat do schránky T-Box umístěné na zákaznickém účtu Zájemce na portálu Můj T-Mobile (dále jen "schránka T-Box"). Do doby aktivace zákaznického účtu na portálu Můj T-Mobile nalezne Zájemce informace o Účastnické smlouvě v dočasném T-Boxu na stránkách [www.t-mobile.cz/t-box](http://www.t-mobile.cz/t-box), a to po zadání čísla Zákaznické smlouvy (je uvedeno v záhlaví tohoto formuláře), čísla osobního dokladu Zájemce uvedeného na této Účastnické smlouvě a země vydání tohoto dokladu.

Potvrzení zasílaná do schránky T-Box nemají charakter potvrzujícího obchodního dopisu. Operátor rovněž nebude přihlížet k potvrzení o uzavření Účastnické smlouvy zaslané Zájemcem a takové potvrzení tak nebude mít vliv na obsah této Účastnické smlouvy.

Pokud tato Účastnická smlouva podléhá povinnosti uveřejnit ji v registru smluv, tak v souladu se zákonem č. 340/2015 Sb., o registru smluv, smluvní strany v rámci takového uveřejnění začerní veškeré osobní údaje a obchodní tajemství v této Účastnické smlouvě obsažené.

Zájemce prohlašuje, že měl možnost se zeptat Operátora na vše, co mu v této Smlouvě vč. Dokumentů nebylo jasné či srozumitelné, že jeho otázky byly Operátorem zodpovězeny a po doplňujícím vysvětlení jsou mu již všechna ustanovení zřejmá a srozumitelná.

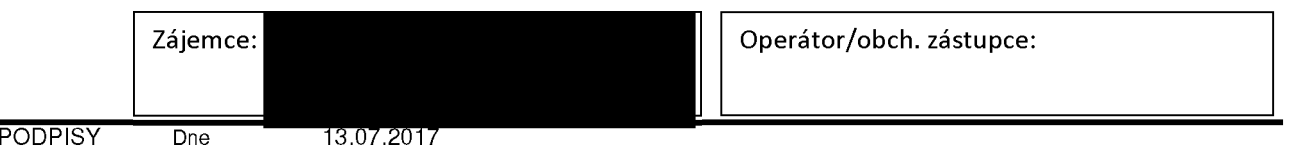

1) Vyplňte, prosím, identifikační údaje osoby oprávněné jednat jménem Zájemce

<sup>2)</sup> Oznacte ,Ano' v pfipade, 2e podminuje-li z^kon c. 340/2015 Sb., o registru smluv, ve zneni pozdejSich predpisu, nabyti Ocinnosti Ucastnicke smlouvy jejim uverejnenim v registru smluv. Vopacnem pfipade oznacte ,Ne'

Uvedte, prosím, dodací adresu pro zaslání objednaných SIM karet a zboží, jedná se o povinný údaj

<sup>4)</sup> Vyplnte prosim kontaktni teletonni cisb pro doruceni zesilky. 5) Vyberte zpusob doruceni Kuryr/Ceske poSta

**Pffloha c. <sup>1</sup>** V případě většího množství SIM karet vyplňte tento formulář opakovaně. Při vyplňování tabulky se řidte pokyny uvedenými dále

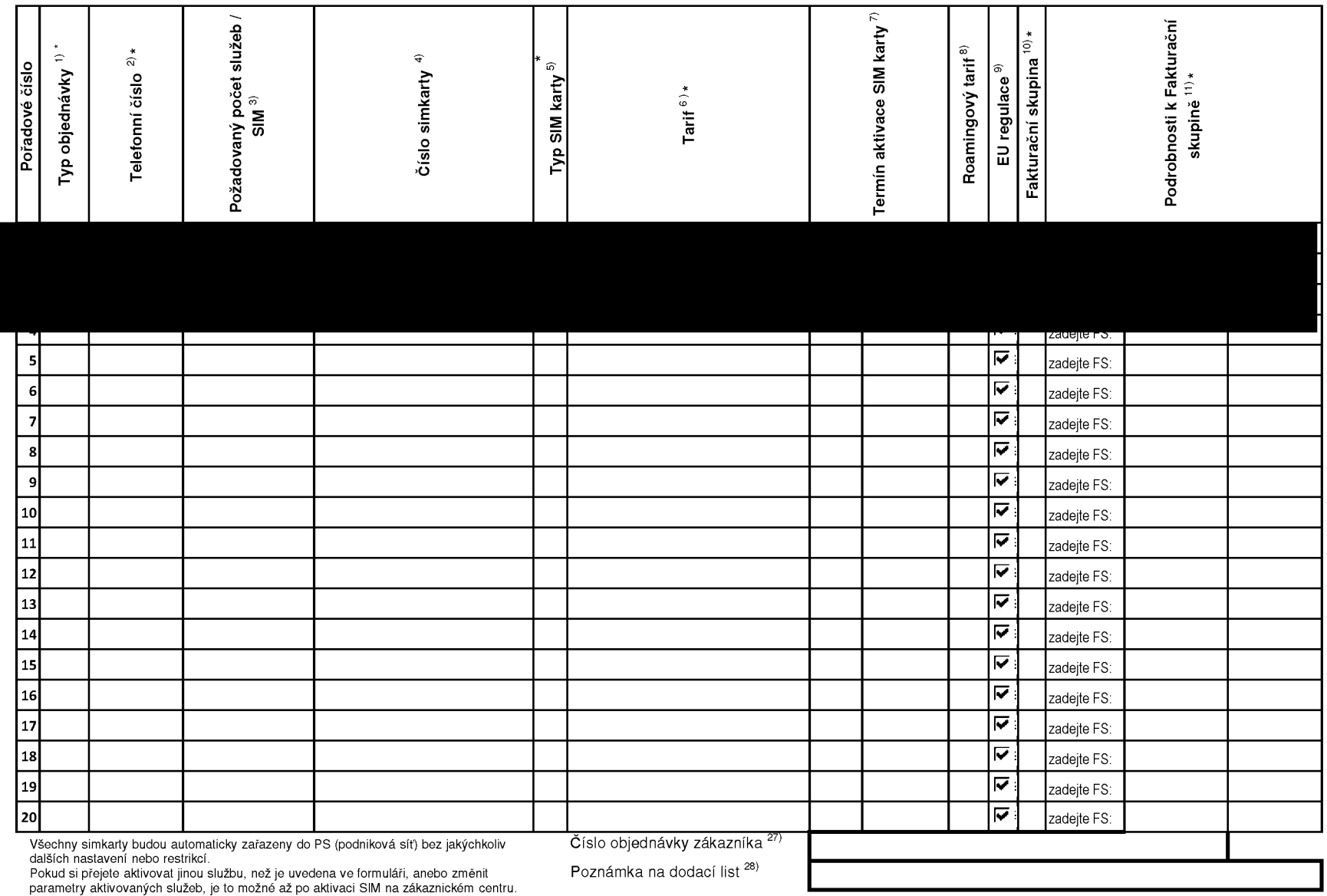

ACC\_RS\_RPA\_01

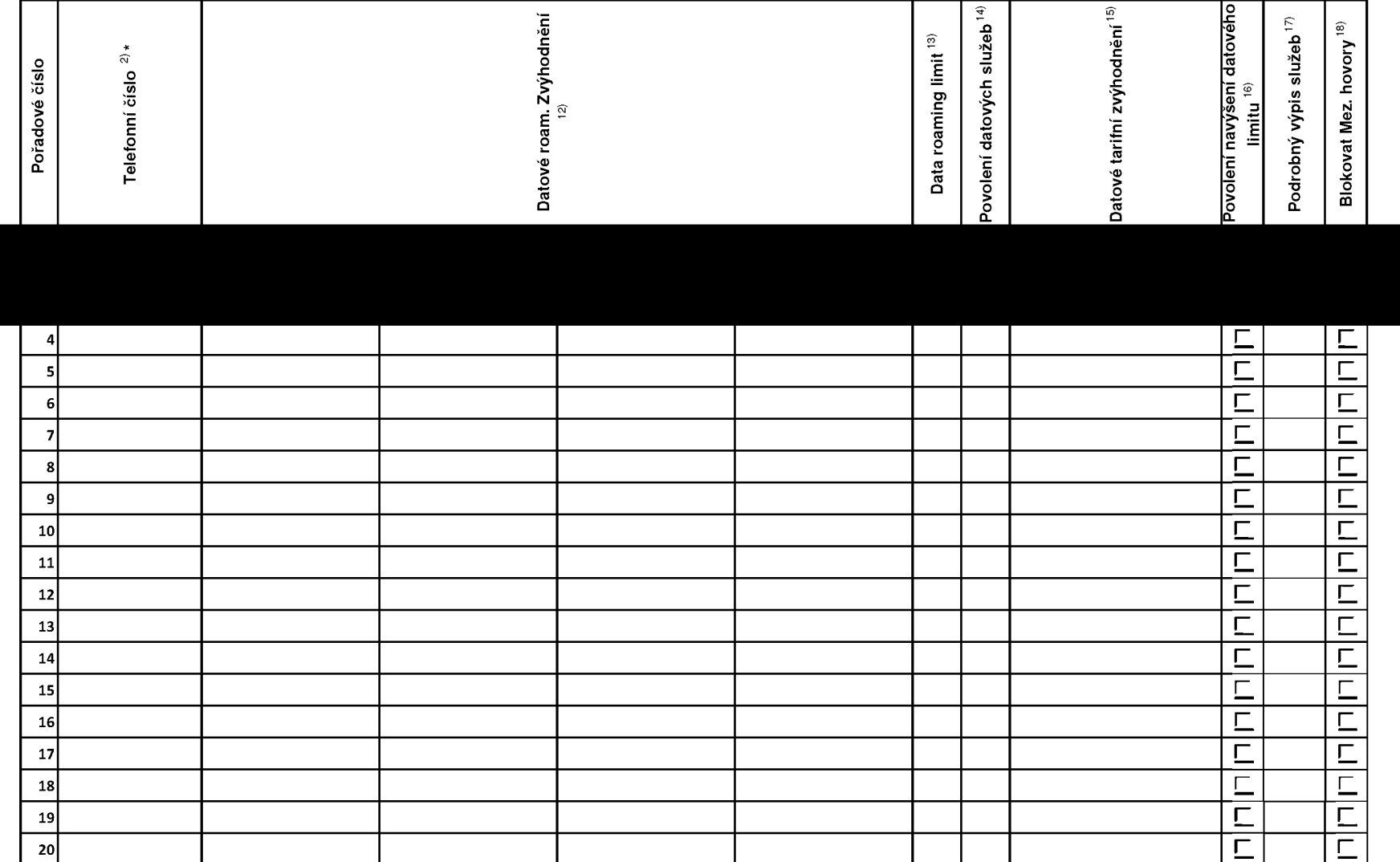

ACC\_RS\_RPA\_01

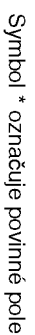

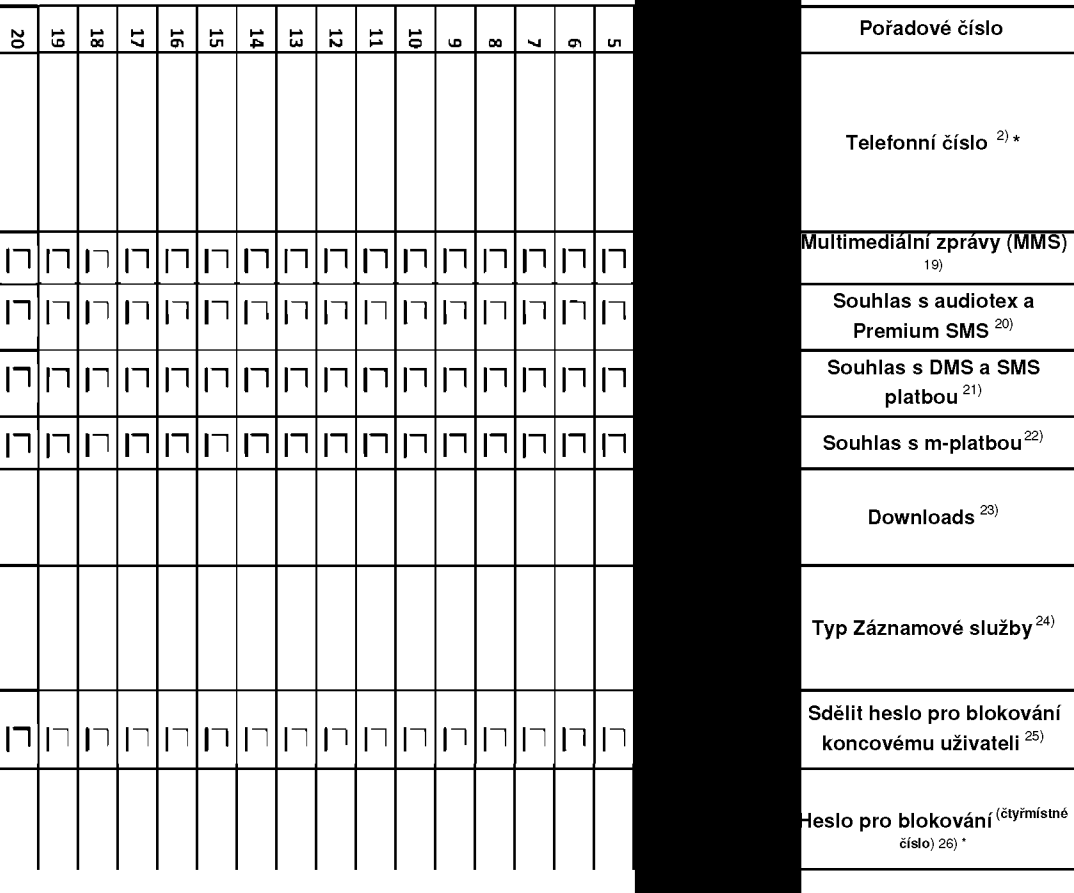

**Prlloha c. 1**  $\,<$ prfpade vetsfho mnozstvf SIM karet vyplnte tento formular opakovane. ا<br>د vyplnovanf tabulky

se rid'te

pokyny

uvedenymi

dale

**■ ■ Pokyny pro vyplnovam Prilohy c.1**

- **A** (aktivace nového telefonního čísla), M (migrace přechod z předplacené karty na paušální tarif), P (přenesení telefonního čísla od jiného<br>operátora), H (požadavek na hromadnou aktivaci více SIMkaret se stejným nastave
- $\overline{2}$ Vyberte číslo z vaší rezervované číselné řady nebo uvedle existující tel. číslo, jedná-li se o migraci z Twistu nebo přenos čísla od jiného mobilního operátora. V případě požadavku na hromadnou aktivaci uveďte prosím telefonní číslo, od kterého Vám přidělíme číselnou řadu v počtu, který uvádíte,<br>počínající číslem, které zde uvádíte, pokud máte tolik čísel rezervovaných.
- 3) V případě požadavku na hromadnou aktivaci vyplňte prosím požadovaný počet simkaret s konkrétním nastavením, v ostatních případech nevyplňujte.
- 4) Pokud je zvolen typ objednávky M (migrace), je nutné uvést číslo Vaší simkarty (19místný číselný kód uvedený na spodní straně SIM karty). Pokud se<br>jedná o typ objednávky A (aktivace) nebo P (přenesení čísla) a máte od nás políčko prázdné
- 5) Typ SIM karty: **U** (Universal SIM karta 3v1), **W** (Twin Universal SIM karta), **N** (Universal SIM karta3v1 bez PINu).
- 6) Vyberte tarif z nabfdky v liste.
- 7) Vyplňte jednu z variant termínu aktivace dodaných SIM karet. V případě, že kolonku nevyplníte, bude uplatněna varianta A. **A** SIM karta bude<br>aktivována v den po dni dodání, **DD.MM** SIM karta bude aktivována v den die Vašeh den, MM - měsíc), C SIM karta bude aktivována na základě vaší telefonické žádosti.
- $8)$ Roamingové tarify: H (Happy roaming), HH (Happy Holiday roaming), TR (T-Mobile Roaming), TRS (T-Mobile Roaming Start). V případě, že kolonku<br>nevyplníte, nebude roaming aktivován. Pokud si aktivujete variantu H nebo HH, bud
- 9) Označení znamená, že s aktivací služby roaming dojde k automatickému spuštění účtování roamingového provozu die podmínek EU regulace.<br>V případě, že si nepřejete aktivovat se zvoleným roamingovým tarifem účtování die EU reg
- 10) Jiz existujfcf/stavajfcf fakturacnf skupina- **S,** nova fakturacnf skupina- **<sup>N</sup>**
- 11) V případě, že v položce 10 vyberete **S** (stávající fakturační skupina), je nutné zadat číslo stávající fakturační skupiny, aby byla služba fakturována poc<br>touto skupinou. Číslo vyplňujete do vedlejšího sloupce N. Pokud jst fakturačních skupin".
- 12) Datová roamingová zvýhodnění: DRE 10 (Datový roaming Evropa 10 MB), DRE 15 (Datový roaming Evropa 15 MB), DRE 20 (Datový roaming Evropa<br>20 MB), DRE 30 (Datový roaming Evropa 30 MB), DRE 50 (Datový roaming Evropa 50 MB), DR bližší informace k dispozici na Zákaznickém centru.
- 13) Data Roaming Limit: **D1** (495,87), **D2** (1 198,35), **D3** (4 132,23), **D4** (8 264,46), **D5** (14 876,03), **D6** (26 446,28), **X** (DRL nebude aktivován).<br>V případě, že kolonku nevyplníte, bude aktivován limit 1 198,35. Služba
- 14) Vyplňte: 1 (zamezit vše), 2 (zamezit data v roamingu), 3 (povolit vše). Pokud nevyberete ani jednu možnost z roletky, platí varianta 3 -povolit vše. V případě, že vyberete variantu 2 nebo 3 a nemáte v podmínkách Rámcové smlouvy slevu na účtování GPRS, bude aktivována služba Internet<br>v mobilu na den. Více informací o této službě naleznete na <u>[www.t-mobile.cz](http://www.t-mobile.cz)</u>
- 15) Datová tarifní zvýhodnění: IM Standard (Internet v mobilu Standard), IM Klasik (Internet v mobilu Klasik), IM Premium (Internet v mobilu Premium),<br>MI 150 MB (Mobilní internet 150 MB), MI 400 MB (Mobilní internet 400 MB),
- 16) Navýšení datového limitu koncovým uživatelem: Povolení koncovým uživatelům provádět zpoplatněné navyšování datového limitu o 1000 MB bez nutne znalosti administratorskeho hesla. Pro povolenf zvolte krfzek.
- 17) Typ Podrobného výpisu služeb: E (elektronický Podrobný výpis služeb), T (tištěný Podrobný výpis služeb). Pokud zvolíte prázdné políčko, podrobný<br>výpis nebude nastaven.
- 18) Blokovat Mezinárodní hovory: označením této kolonky budou zablokovány Mezinárodní hovory.
- 19) Multimediální zprávy (MMS): označením této kolonky budou aktivovány multimediální zprávy (MMS). V případě nevyplnění je nastavena blokace (MMS).
- 20) Audiotex a premium SMS zvolte křížek pro možnost využívat, kolonku nechte prázdnou pro blokaci.
- 21) DMS a SMS platby zvolte křížek pro možnost využívat, kolonku nechte prázdnou pro blokaci.
- 22) m-Platba (platba přes mobil). Zvolte křížek pro možnost využívat, kolonku nechte prázdnou pro blokaci.
- 23) Vyplnte: 1 (Blokováno vše), 2 (Blokovány uvítací tóny), 3 (Blokováno vše kromě uvítacích tónů), 4 (Povolit vše). V případě nevyplnění bude nastavena varianta (4 - Povolit vše).
- 24) Typy Zaznamove sluzby: **<sup>H</sup>** - Hlasova schranka, **<sup>R</sup>** - Registr zmeskan^ch hovoru, **<sup>N</sup>** - zadna. Pokud nevyplnfte, platf volba **N.**
- 25) Vami zvolene nebo nahodne vygenerovane heslo (viz kolonka 26) nebude po aktivaci ci migraci odeslano koncovemu uzivateli prostrednictvfm SMS. Chcete-li sdělit heslo pro blokování koncovým uživatelům, zvolte křížek *(Platí pouze u aktivací či migrací, u přenesení mobilního telefonního čísla od*<br>*jiného operátora se SMS nezasílá).* Pro zjištění hesla kontaktujte
- 26) Povinné čtyřmístné heslo používané pro blokování SIM karty na Zákaznickém centru (např. při krádeži). Heslo může být společné pro všechny SIM karty nebo pro každou SIM kartu individuální. Z bezpečnostních důvodů není možné použít tyto kombinace: 0000, 1234, 4321, 1111, 2222, 3333,<br>4444, 5555, 6666, 7777, 8888, 9999
- 27) Vyplňte v případě, že požadujete tento údaj propagovat na fakturu/dodací list.
- 28) Vyplňte v případě, že požadujete tento údaj propagovat na dodací list.

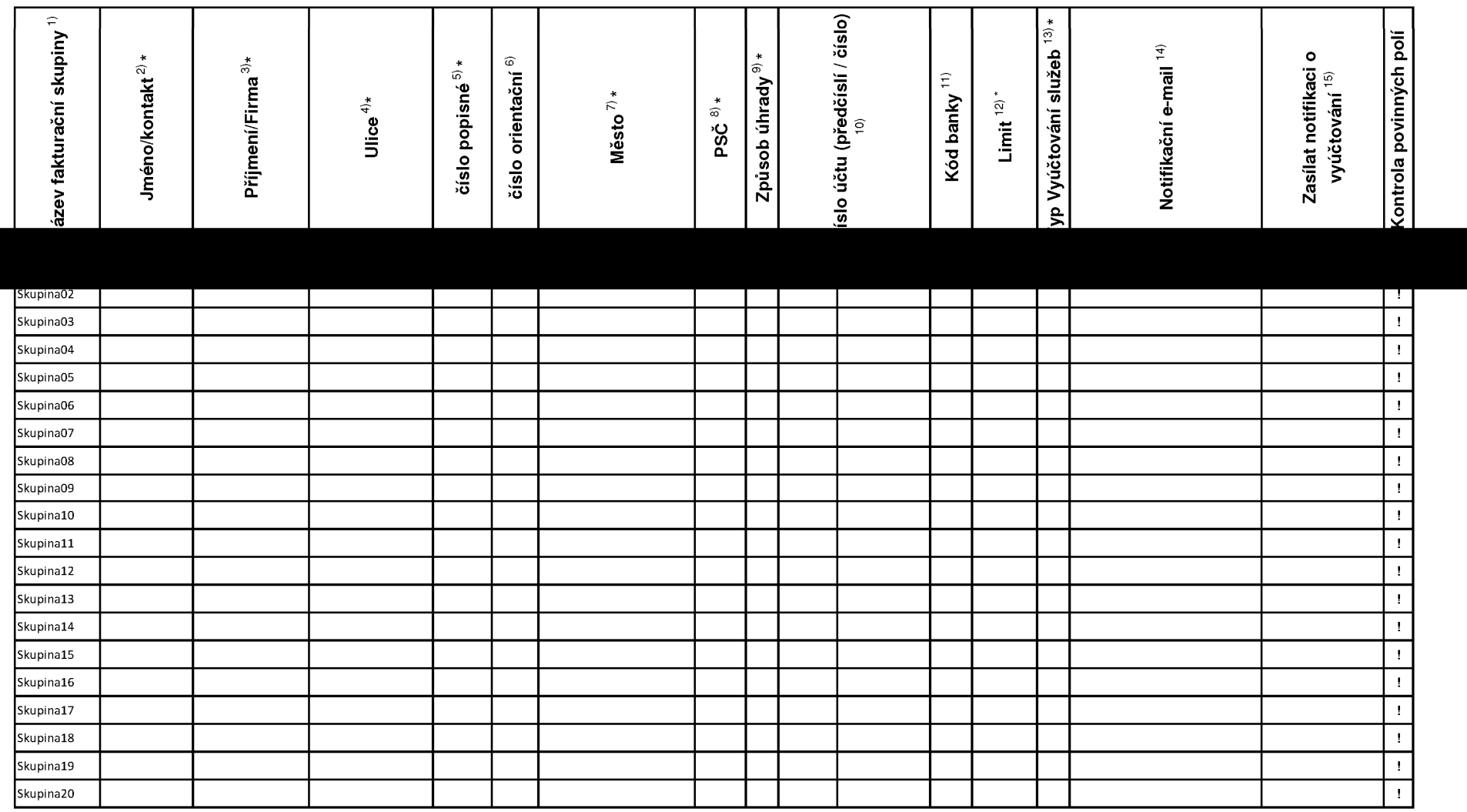

 $\sim$ 

ACC\_RS\_RPA\_01

## **Pokyny pro vyplnovam prilohy c. 2 (Definice novych fakturacmch skupin)**

- 1) Prosím vyplňte název fakturační skupiny. Pokud předvyplněný údaj nezměníte, nově vytvořená skupina nebude mít svůj název.
- 2) Uveďte křestní jméno.
- 3) Uveďte příjmení, případně název firmy.
- 4) Vyplňte název ulice odpovídající adrese.
- 5) Vyplňte číslo popisné odpovídající adrese.
- 6) Vyplňte číslo orientační odpovídající adrese (pokud jej má daný objekt).
- 7) Vyplňte název obce odpovídající adrese.
- 8) Vyplňte PSČ odpovídající adrese ve formátu XXXXX.
- 9) Zpusoby uhrady: **PP** (post. Poukazka), **BU** (prevod z bankovnfho uctu), **<sup>I</sup>** (inkaso z bankovnfho uctu)
- 10) Vyplňte číslo bankovního účtu včetněě případného předčíslí (předčíslí a číslo účtu má vlastní kolonku (nepište je tedy dohromady do jedné kolonky). Pole je povinne pro zvoleny zpusob uhrady inkasem.
- 11) Uved'te kod Vast banky. Na vyber z hodnot **0100** (Komercnf banka, a.s.), **0300** (Ceskoslovenska obchodnf banka, a.s.), **0600** (GE Money Bank, a.s.), **0800** (Ceska sporitelna, a.s.), **2010** (Fio banka, a.s.), **2310** (ZUNO Bank AG), **2700** (UniCredit Bank Czech Republic, a.s.), **3030** (Air Bank a.s.), **5500** (Raiffeisenbank a.s.), **6100** (Equa bank, a.s.), **6210** (mBank (BRE Banks.A.), **6800** (Sberbank CZ, a.s.), **9002** AMERICAN EXPRESS
- 12) Nastavte si limit pro způsob placení vyúčtování INKASEM (povinné pole pro tento způsob úhrady)
- 13) Vyplnte: **P** (papfrove), **E** (elektronicke).
- 14) Pokud zvolíte "zasílání Vyúčtování služeb" (předchozí sloupec) ELEKTRONICKÉ, vyplňte prosím emailovou adresu, kam si jej přejete zasílat.
- 15) Vyberte z hodnot: **NE** (nepozadujete zasflat notifikaci o vystavenem vyuctovanf), **ANO-bez vyuct.** (pozadujete zasflat notifikaci o vystavenem vyuctovanf bez přílohy s vyúčtováním). ANO-včetně vvúčt (požadujete zasílat notifikaci o vystaveném vyúčtování včetně přílohy s vyúčtováním)